# **บทที่ 3**

# **การออกแบบฐานขอมูล**

ึการออกแบบฐานข้อมูลระบบงานสอบเข้าโรงเรียนสาธิตมหาวิทยาลัยเชียงใหม่ ผู้วิจัยได้ พัฒนาระบบงาน ตามข นตอนดังตอไปนี้ ั้

## **3.1 แผนภาพกระแสขอมูล**

ี จากระบบงานสอบเข้าเข้าโรงเรียนสาธิตมหาวิทยาลัยเชียงใหม่ สามารถทำการวิเคราะห์ เพื่อหารายละเอียดของ สิ่งที่เกี่ยวข้องกับระบบ (Boundaries) แหล่งเก็บข้อมูล (Data Store) และ กระบวนการที่ต้องทำในระบบ (Process) ดังรายละเอียดต่อไปนี้

อรู้อัรู่ (1) รายชื่อสิ่งที่เกี่ยวข้องกับระบบงานสอบ (List of Boundaries) ื่ ิ่  $\mathcal{L}^{\text{max}}_{\text{max}}$ 

- 1) ผูสมัคร
- ่ 2) เจ้าหน้าที่รับสมัคร
- 3) ผูดูแลระบบ
- 4) กรรมการคัดสรร
- (2) รายช อแหลงเก็บขอมูล (List of Data Store) ื่
	- 1) ขอมูลผูสมัครสอบ (Student\_Profile)
	- 2) ข้อมูลห้องสอบ (Room\_Profile)
	- 3) ขอมูลโรงเรียน (School)
	- 4) ขอมูลจังหวัด (Province)
	- 5) ข้อมูลโควต้า (Extra)
- $\bigcirc$  6) ข้อมูลเจ้าหน้าที่รับสมัคร (Username) <del>์</del><br>
<del>คือ</del><br>
พืชมูลเจ้าหน้าที่รับสมัคร (Username)<br>
7) ข้อมูลกรรมการคัดสรร (Manager)
	- 7) ขอมูลกรรมการคัดสรร (Manager)
- 8) ข้อมูลคะแนนสอบ (Student Point) **Copyright by Chiang Mai University Copyright by Chiang Mai University**
- 9) ขอมูลผูผานการคัดสรร (Student\_Pass) ี่ 10) ข้อมูลผู้ผ่านการคัดสรร (Student\_Pass)<br>
3) ข้อมูลผู้ผ่านการคัดสรร (Student\_Pass)<br>
10) ข้อมูลย้อและราช (Administrator)
	- 10) ขอมูลผูดูแลระบบ (Administrator)
	- 11) ขอมูลคาธรรมเนียมการสมัคร (Cash)
	- (3) รายชื่อกระบวนการที่ต้องทำในระบบ (List of Process) ื่
		- 1) งานรับข้อมูลผู้สมัครสอบ
- 2) งานจัดการข้อมูล
	- 3) งานคัดสรร
	- 4) งานออกรายงาน

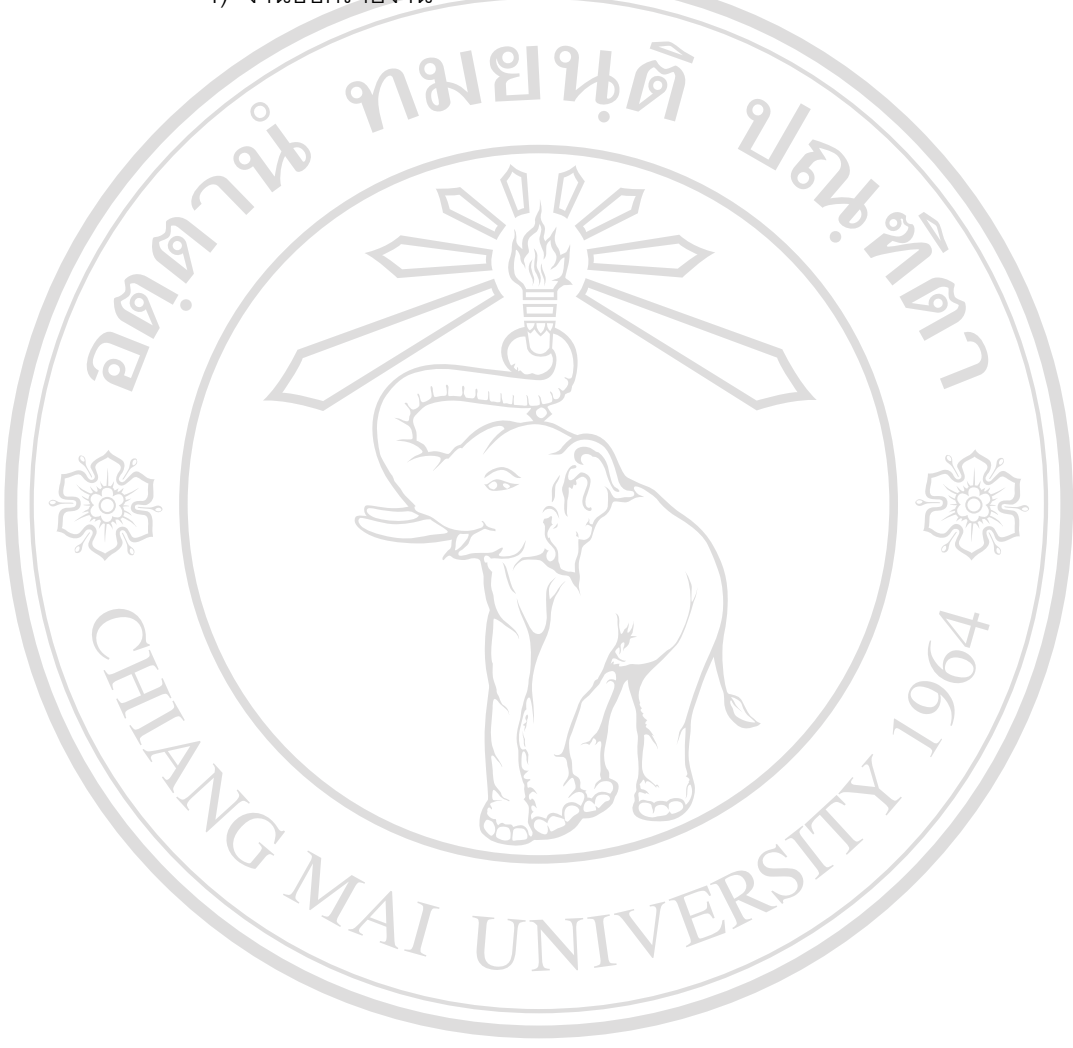

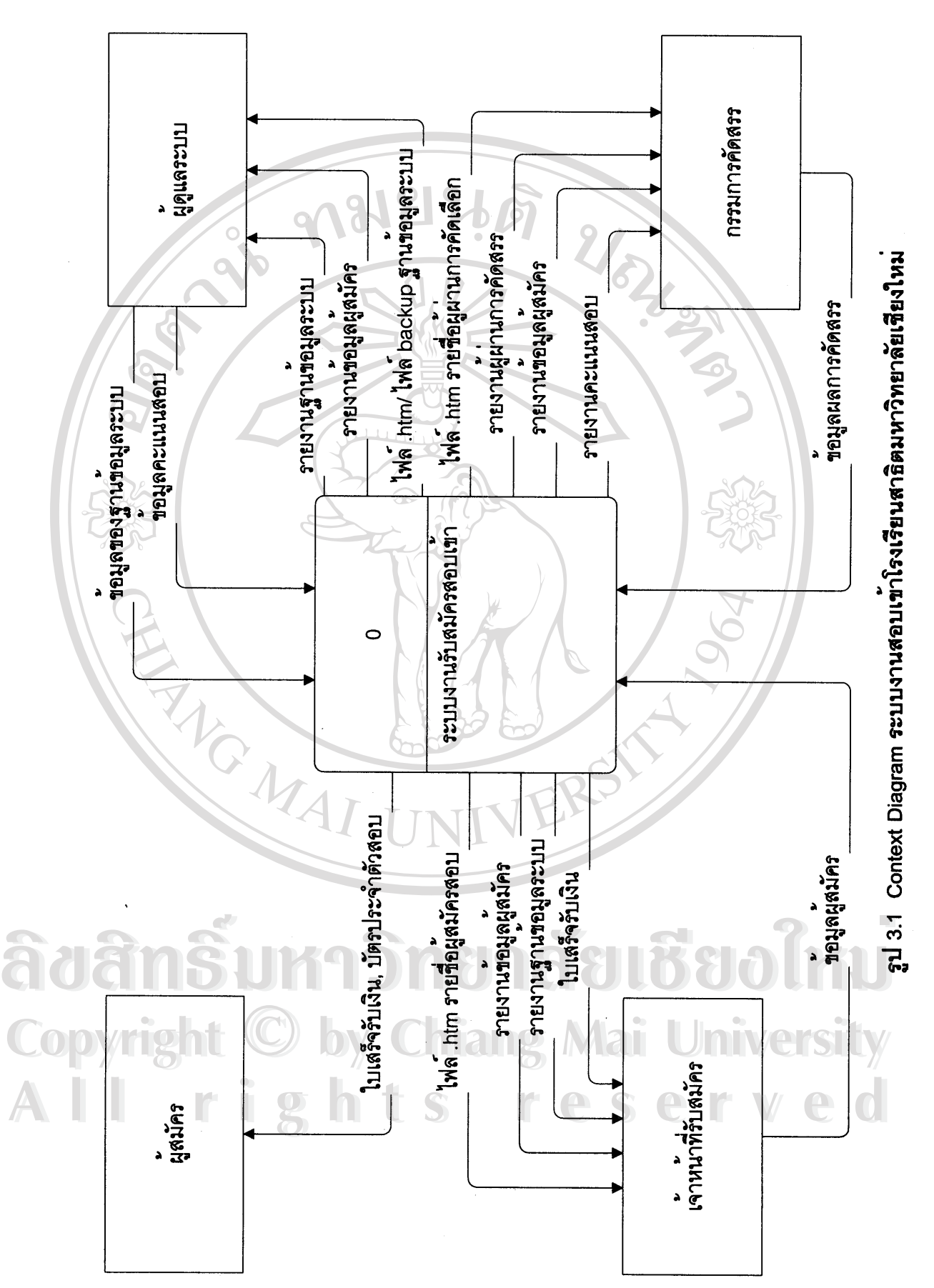

13

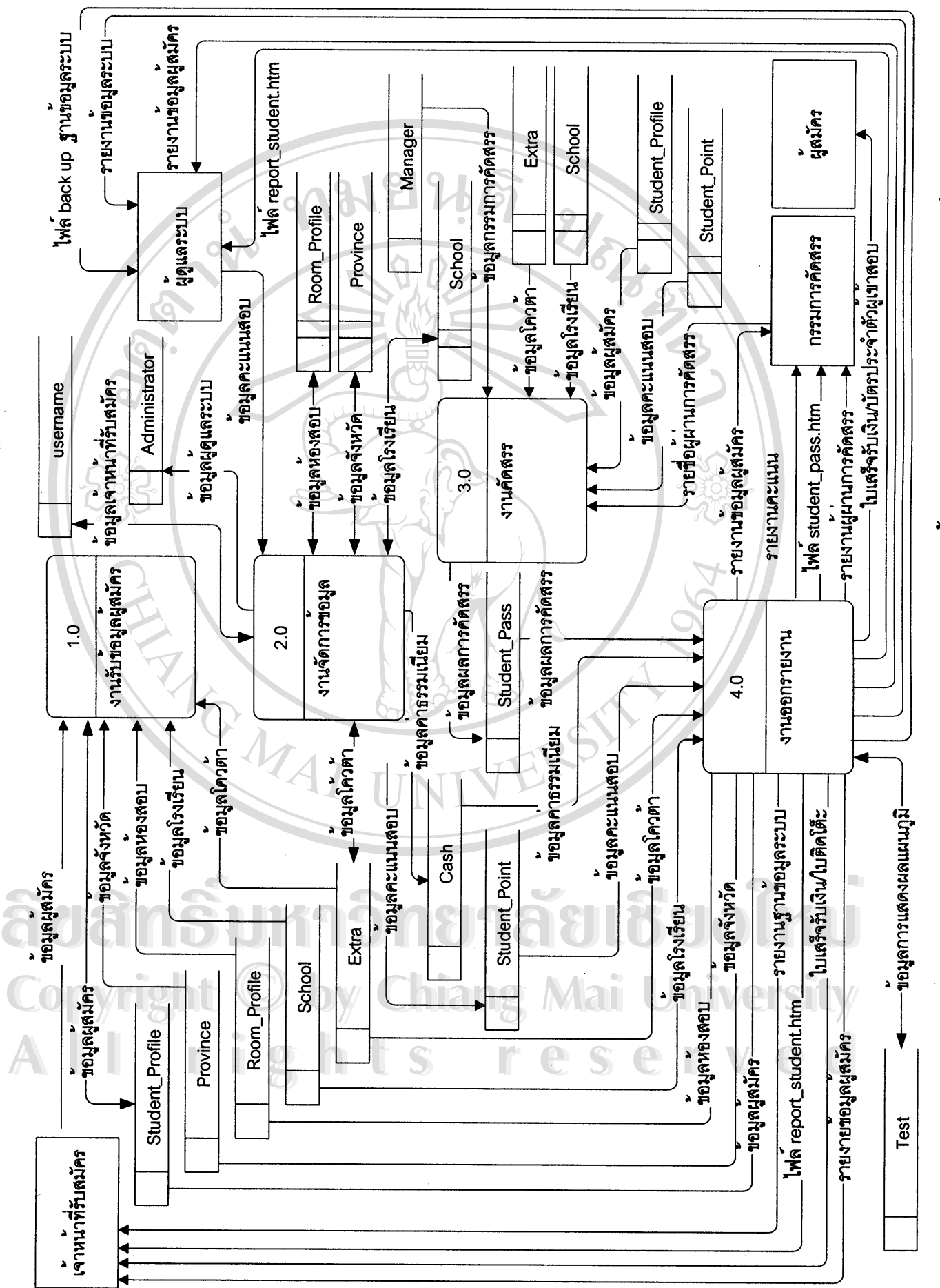

รูป 3.2 Data Flow Diagram Level 0 ระบบงานสอบเข้าโรงเรียนสาธิตมหาวิทยาลัยเชียงใหม่

 $14$ 

### **3.2 แผนผังแสดงความสมพั ันธระหวางเอ ็นทิตี**

จากการวิเคราะหและออกแบบระบบฐานขอมูลระบบงานสอบเขาเขาโรงเรียนสาธิต มหาวิทยาลัยเชียงใหม่ ผู้วิจัยได้นำเครื่องมือของความสัมพันธ์ของเอ็นทิตีแสดงความสัมพันธ์ ื่ ระหว่างเอ็นทิตีดังรูป 3.3 ไปออกแบบฐานข้อมูล

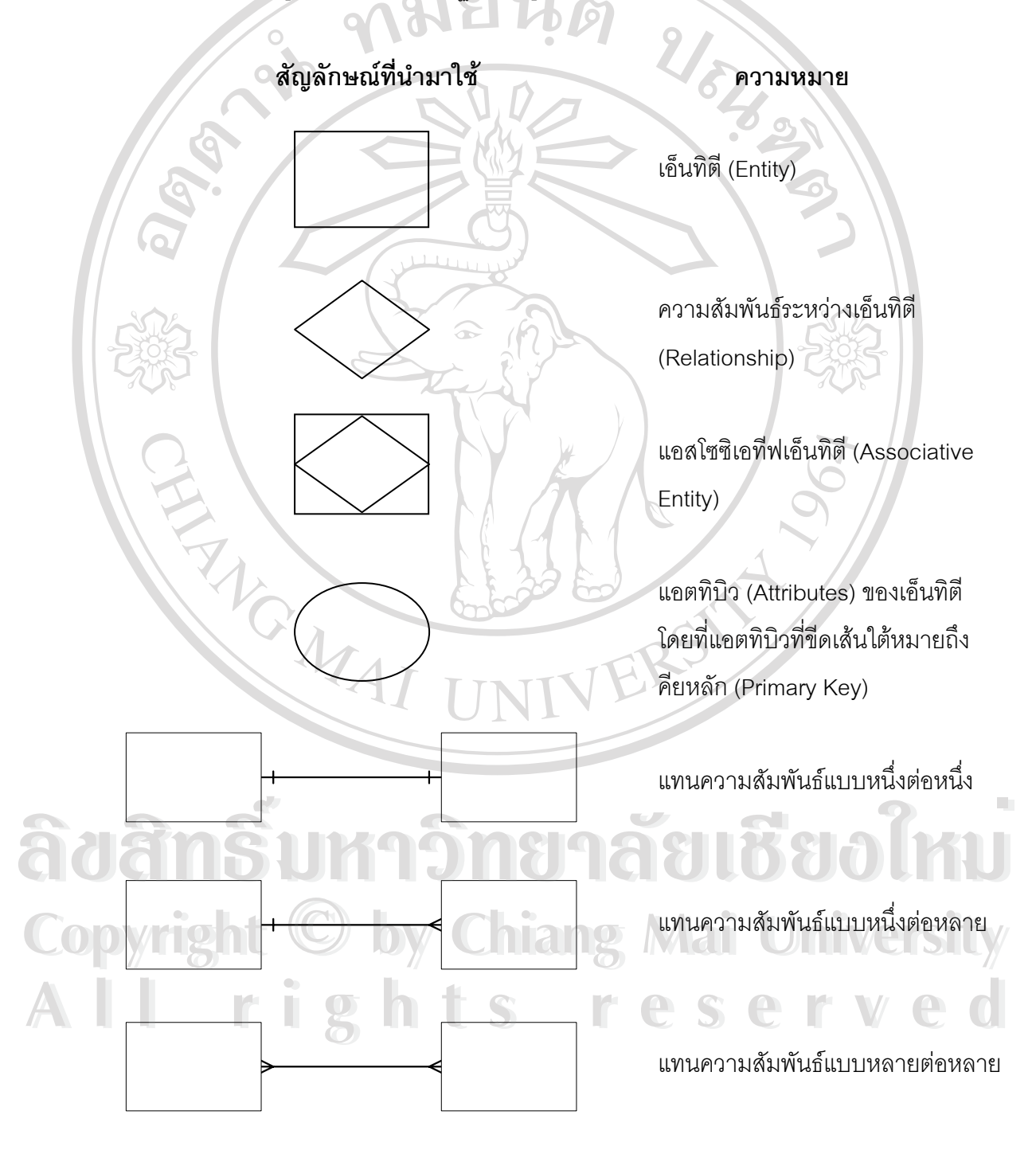

รูป 3.3 สัญลักษณ์ความสัมพันธ์ของเอ็นทิตี

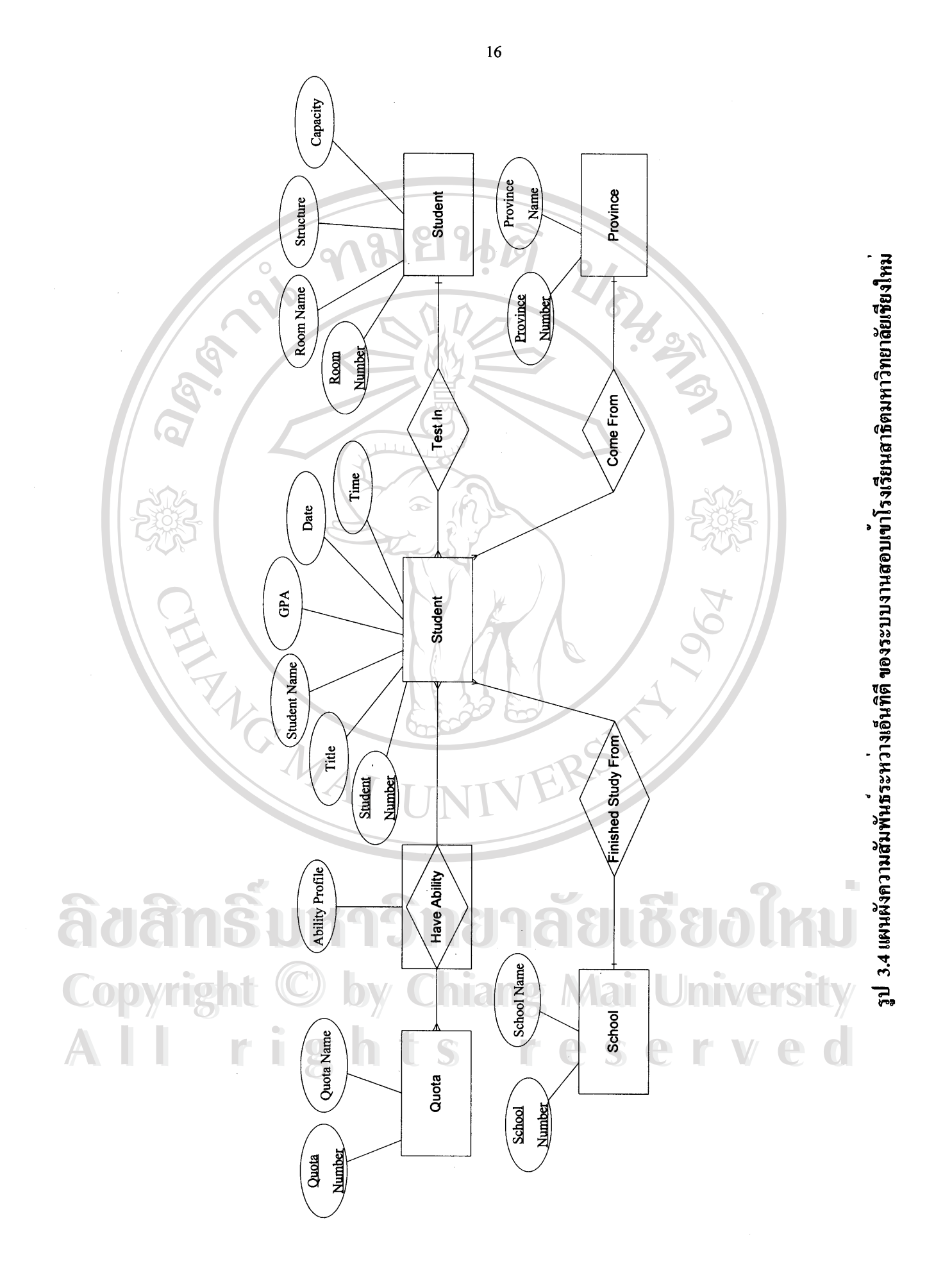

#### **3.3 การออกแบบตาราง**

 $\infty$ 

ระบบงานสอบเข้า ได้จัดเก็บข้อมูลแบบฐานข้อมูลเชิงสัมพันธ์ (Ralationship Database) โดยใช้โปรแกรมมายเอสคิวแอลเป็นโปรแกรมจัดการฐานข้อมูล โดยแยกเก็บข้อมูลไว้ในตาราง ต่าง ๆ ตามความสัมพันธ์ของข้อมูลดังรูปที่ 3.4 ในฐานข้อมูลของระบบงานสอบเข้าโรงเรียนสาธิต มหาวิทยาลัยเชียงใหม่ จะมีตารางทั้งหมด 13 ตาราง ซึ่งมีรายละเอียดดังนี้

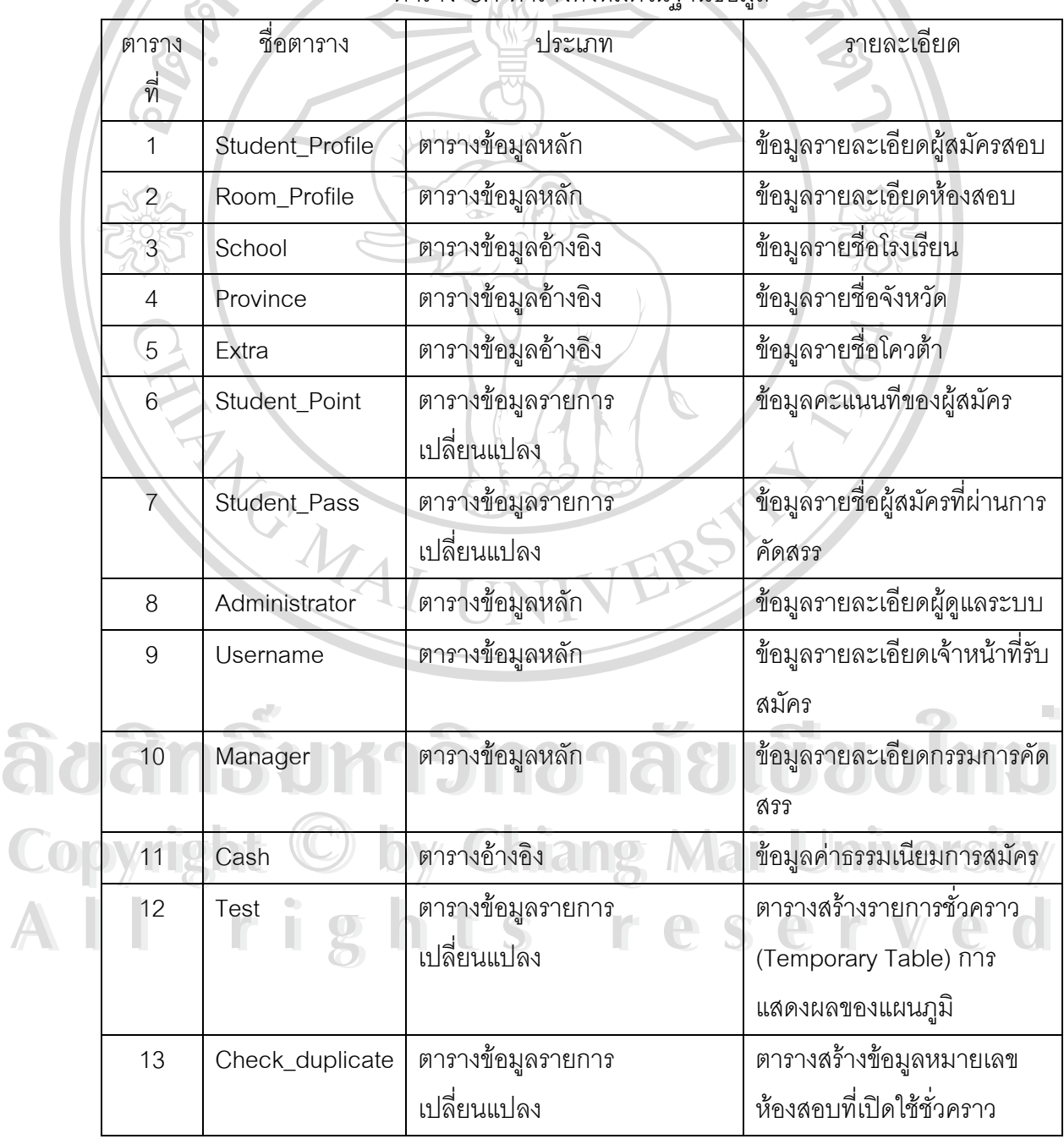

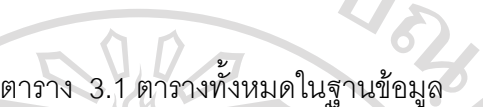

 $\sigma_{\rm s}$ 

ชื่อตาราง Student\_Profile

คําอธิบาย ขอมูลรายละเอียดผูสมัครสอบ

PrimaryKey(PK) หมายเลขประจําตัวผูสมัครสอบ (Std\_No) ForeignKey(FK) หมายเลขห้องสอบ (Room\_No) หมายเลขโรงเรียน (School\_No) หมายเลขจังหวัด (Pro\_No) หมายเลขโควต้า (Extra\_No) หมายเลขจังหวัด (Pro\_No)<br>หมายเลขโควต้า (Extra\_No)<br>ตาราง 3.2 โครงสร้างตาราง Student\_Profile

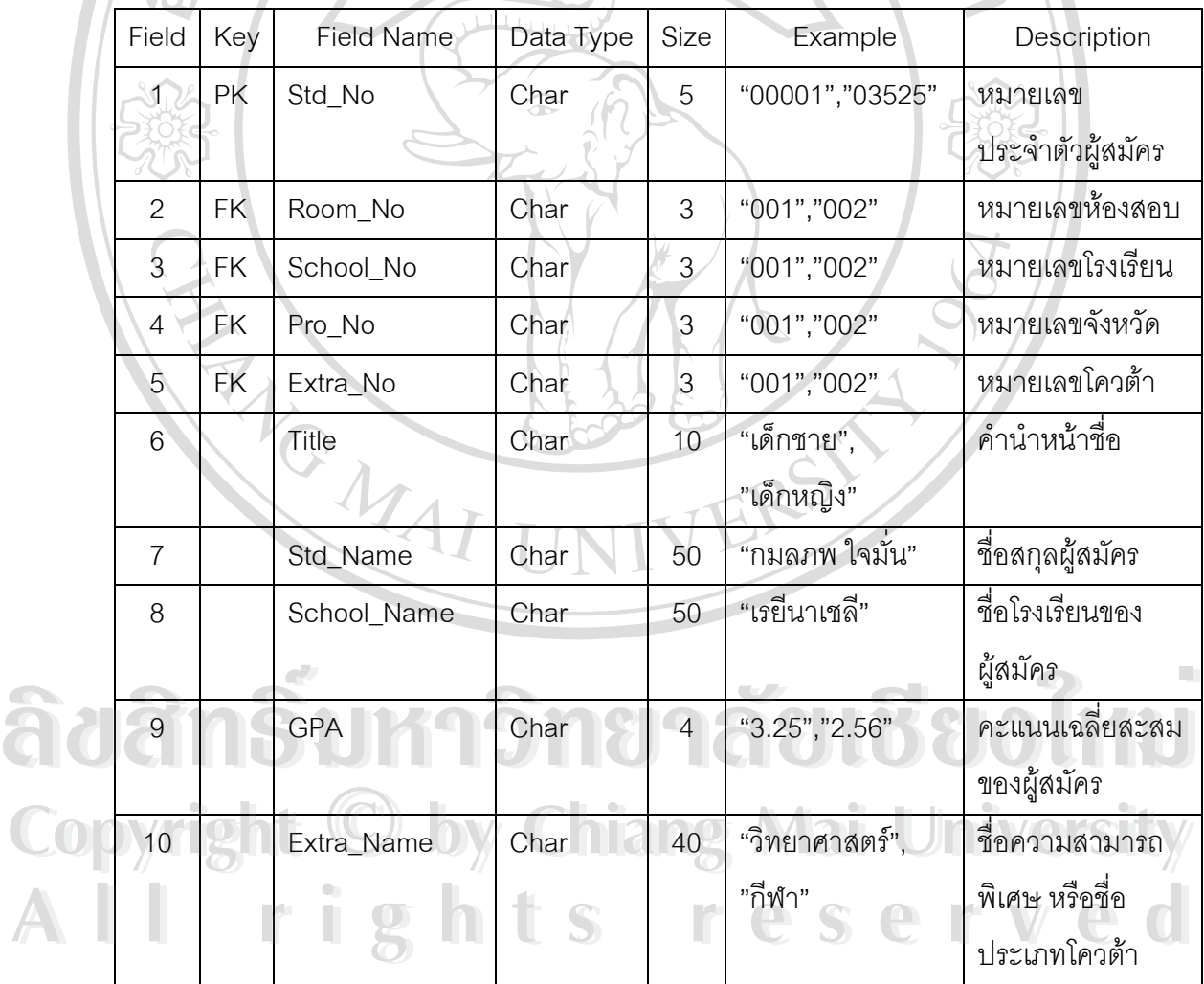

18

| Field           | Key | <b>Field Name</b> | Data Type | Size | Example           | Description           |
|-----------------|-----|-------------------|-----------|------|-------------------|-----------------------|
| 11              |     | Extra_Profile     | Char      | 200  | "แข่งขันการตอบ    | รายละเอียดของ         |
|                 |     |                   |           |      | ปัญหาด้าน         | ความสามารถ            |
|                 |     |                   |           |      | คณิตศาสตร์ได้     | พิเศษ หรือ            |
|                 |     |                   |           |      | อันดับที่ 1 ของ   | รายละเอียดของ         |
|                 |     |                   |           |      | จังหวัดเชียงใหม่" | โควต้าของผู้สมัคร     |
| 12 <sub>1</sub> |     | Time              | Char      | 15   | "30-Mar-04"       | วันที่สมัคร           |
| 13 <sup>1</sup> |     | Date              | Char      | 15   | "1.24:46 PM"      | เวลาที่สมัคร          |
| 14              |     | Data_Fill         | Char      | 1    | "0", "1"          | เป็นคอลัมน์ที่ใช้     |
|                 |     |                   | 69        |      |                   | ล้ำหรับอ้างถึงเมื่อมี |
|                 |     |                   |           |      |                   | การใช้คำสั่งเพื่อ     |
|                 |     |                   |           |      |                   | เลือกเฉพาะข้อมูล      |
|                 |     |                   |           |      |                   | ที่ต้องการ            |

ตาราง 3.2 โครงสรางตาราง Student\_Profile (ตอ)

จากตาราง 3.2 สามารถอธิบายการออกแบบประเภทของข้อมูลได้ดังนี้ ี้

- Std\_No หมายเลขประจำตัวผู้สมัคร เช่น "00001" คือผู้สมัครสอบหมายเลข 1
- $\bullet$  Room\_No หมายเลขห้องสอบ เช่น "001" ห้องสอบที่ 1
- y School\_No หมายเลขของโรงเรียนเดิมของผูสมัคร เชน "001" โรงเรียนกาวีละอนุกูล
- y Pro\_No หมายเลขของจังหวัดของผูสมครั เชน "001" เชียงราย
- $\bullet$  Data\_Fill เป็น Field ที่ใช้ในการอ้างอิงถึงเมื่อมีการใช้คำสั่งเพื่อเลือกเฉพาะข้อมูลที่ ื่ ั่ ื่ ตองการมาออกรายงาน ในสวนของรายงานของโปรแกรมคริสตัลรีพอรตในระบบงานรับ สมัครสอบเข้า โดยที่ "0" แสดงว่าไม่มีข้อมูล "1" แสดงว่ามีข้อมูล • Data\_Fill เบน Field ที่เข้าแก่ เราของเจนนขมการเขศาสงเพยเลยกเนพาะขยมูลท<br>- คำต้องการมาออกรายงาน ในส่วนของรายงานของโปรแกรมคริสตัลรีพอร์ตในระบบงานรับ<br>- สมัครสอบเข้า โดยที่ "0" แสดงว่าไม่มีข้อมูล "1" แสดงว่ามีข้อมูล
- $\bullet$  Title คำนำหน้าชื่อของผู้สมัครเช่น เด็กชาย เด็กหญิง หม่อมหลวง **Copyright by Chiang Mai University Copyright by Chiang Mai University**

**All rights reserved All rights reserved**

ชื่อตาราง Room Profile

คำอธิบาย ข้อมูลรายละเอียดของห้องสอบ

PrimaryKey(PK) หมายเลขห้องสอบ (Room\_No)

งสร้างตาราง Room\_Profile

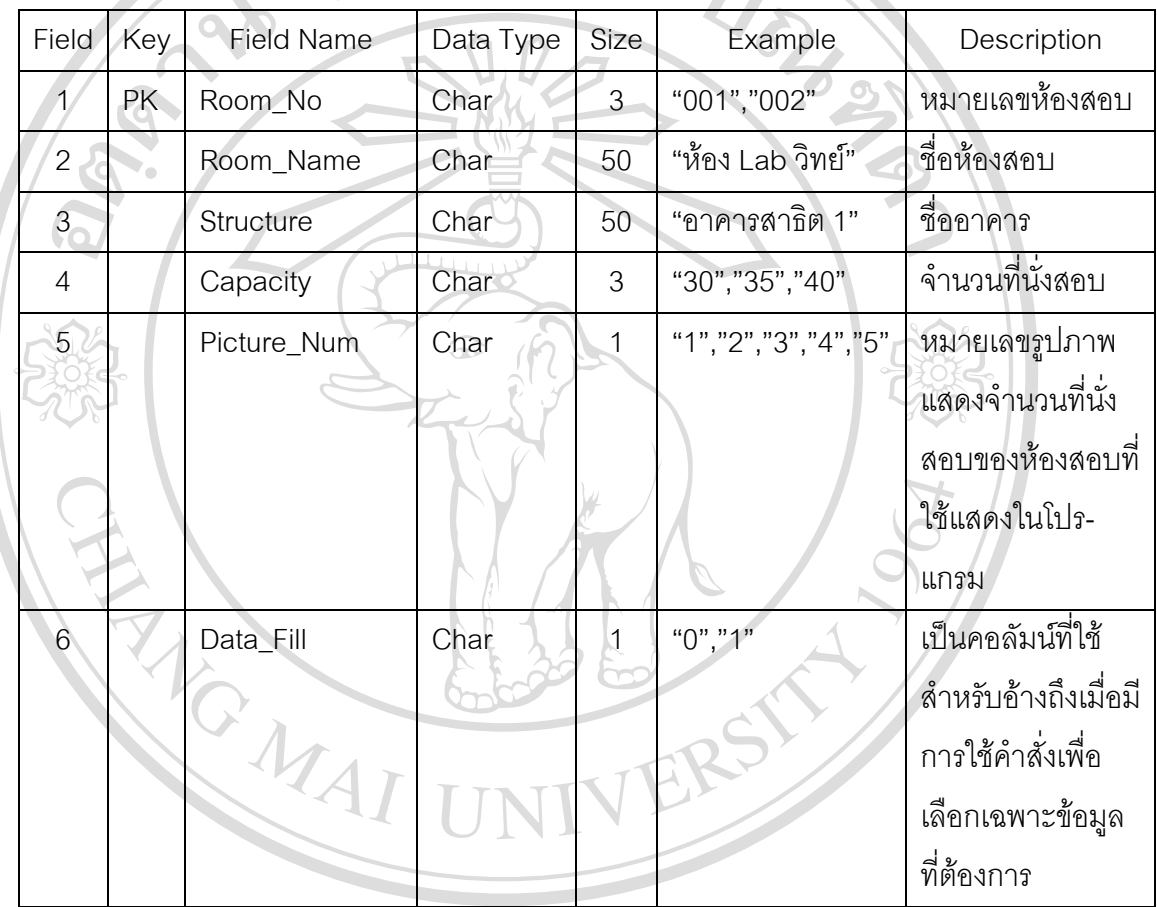

์จากตาราง 3.3 สามารถอธิบายการออกแบบประเภทของข้อมูลได้ดังนี้ ี้ ่ง<br>● จากตาราง 3.3 สามารถอธิบายการออกแบบประเภทของข้อมูลได้ดังนี้<br>● Picture\_Num หมายเลขแสดงขนาดความจุของห้องสอบ เพื่อนำไปใช้ในการอ้างอิงถึง ื่ รูปภาพที่ใชในโปรแกรม ดังน ี้ **Copyright by Chiang Mai University Copyright by Chiang Mai University**

 (1) "1" หมายถึง รูปภาพแสดงจํานวนที่นั่งสอบของหองสอบขนาด 30 ที่นั่ง (2) "2" หมายถึง รูปภาพแสดงจํานวนที่นั่งสอบของหองสอบขนาด 35 ที่นั่ง **All rights reserved All rights reserved**(3) "3" หมายถึง รูปภาพแสดงจำนวนที่นั่งสอบของห้องสอบขนาด 40 ที่นั่ง (4) "4" หมายถึง รูปภาพแสดงจำนวนที่นั่งสอบของห้องสอบขนาด 45 ที่นั่ง (5) "5" หมายถึง รูปภาพแสดงจำนวนที่นั่งสอบของห้องสอบขนาด 50 ที่นั่ง

ชื่อตาราง School

คำอธิบาย ข้อมูลรายชื่อของโรงเรียนเดิมของผู้สมัคร

PrimaryKey(PK) หมายเลขโรงเรียน (School\_No)

# ตาราง 3.4 โครงสรางตาราง School

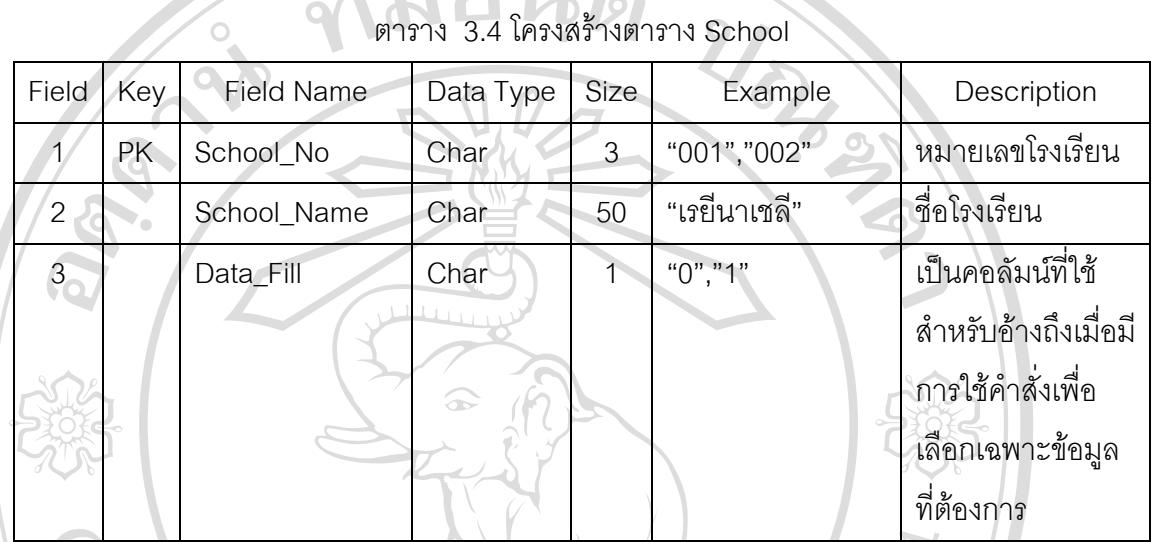

ชื่อตาราง Province

คำอธิบาย ข้อมูลรายชื่ ื่ ข้อมูลรายชื่อของจังหวัด PrimaryKey(PK) หมายเลขจังหวัด (Pro\_No)

# ตาราง 3.5 โครงสรางตาราง Province

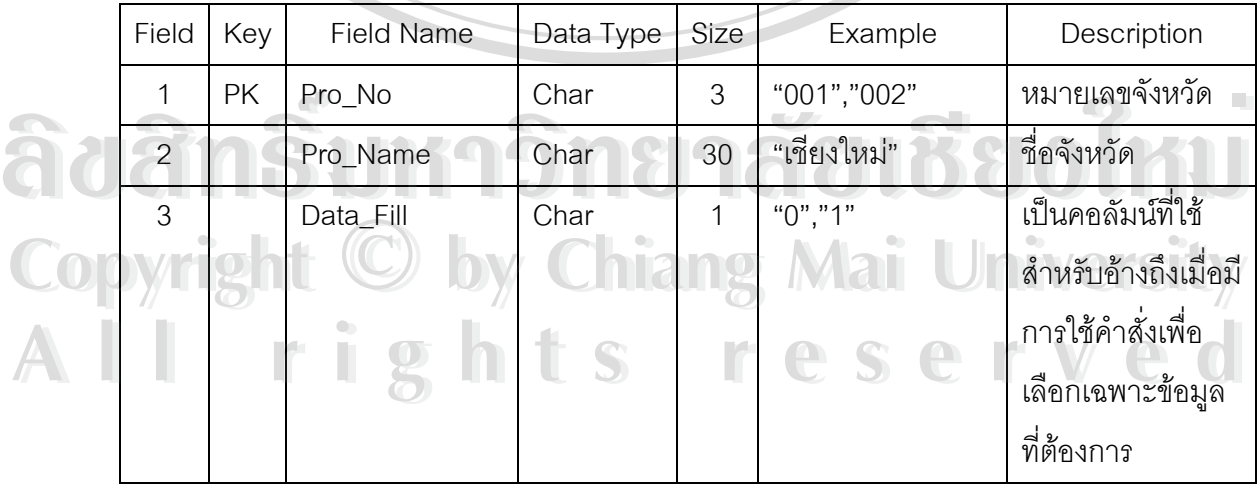

ี<br>ที่คตาราง Extra

คำอธิบาย ข้อมูลรายชื่อของโควต้า

PrimaryKey(PK) หมายเลขโควต้า (Extra\_No)

ตาราง 3.6 โครงสรางตาราง Extra

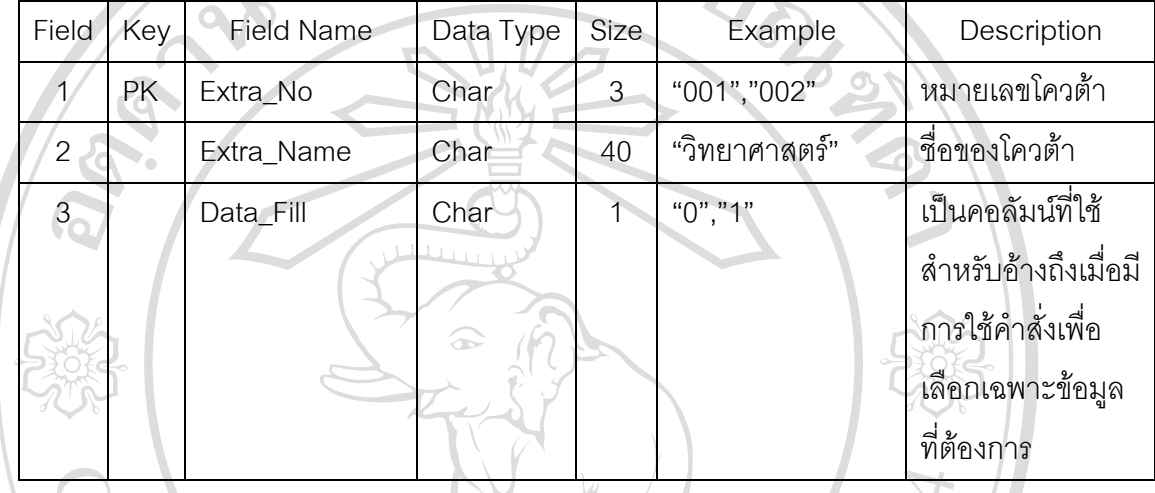

จากตาราง 3.6 สามารถอธิบายการออกแบบประเภทของข้อมูลได้ดังนี้

MAI

 $\bullet$  Extra\_Name ชื่อของประเภทโควต้าด้านต่าง ๆ เช่น ผู้สมัครสอบมีความสามารถด้าน กีฬาฟุตบอล หรือว่ายน้ำ ก็จัดอยู่ในกลุ่มผู้มีความสามารถด้านกีฬา

ชื่อตาราง Student\_Point

คําอธิบาย ขอมูลรายละเอียดของคะแนนสอบของผูสมัคร

PrimaryKey(PK) หมายเลขประจําตัวผูสมัครสอบ (ID)

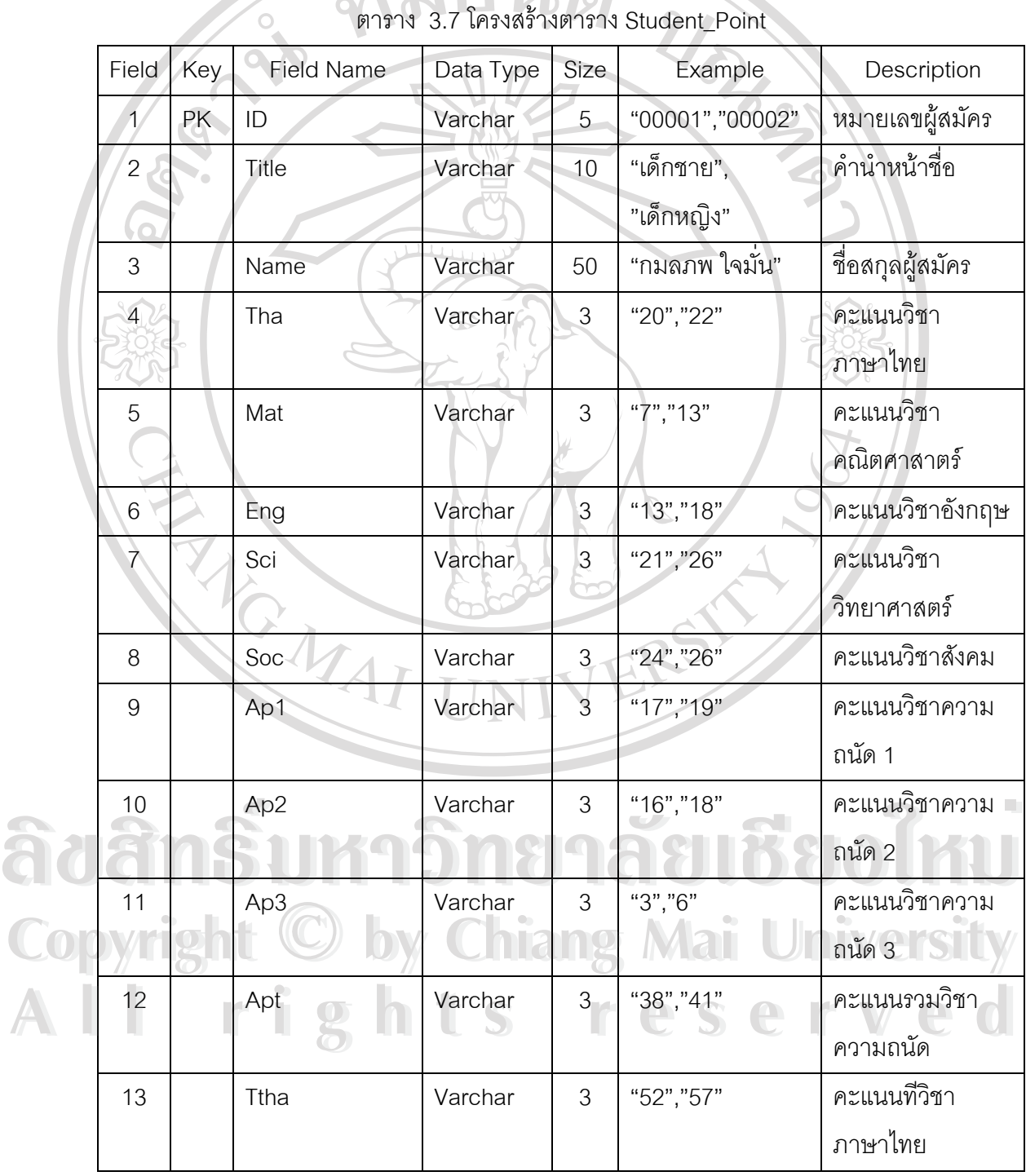

ตาราง 3.7 โครงสรางตาราง Student\_Point

| 14              | Tmat        | Varchar | 3              | "48", "59"       | คะแนนที่วิชา      |
|-----------------|-------------|---------|----------------|------------------|-------------------|
|                 |             |         |                |                  | คณิตศาสตร์        |
| 15              | Teng        | Varchar | $\mathfrak{Z}$ | "48", "65"       | คะแนนที่วิชา      |
|                 |             |         |                |                  | ภาษาอังกฤษ        |
| 16              | Tsci        | Varchar | 3              | "54", "58"       | ิคะแนนที่วิชา     |
|                 |             |         |                |                  | วิทยาศาสตร์       |
| 17 <sub>1</sub> | <b>Tsoc</b> | Varchar | 3              | "55", "64"       | คะแนนทีวิชาสังคม  |
| 18              | Tapt        | Varchar | $\overline{3}$ | "55", "62"       | คะแนนที่วิชาความ  |
|                 |             |         |                |                  | ถนัด              |
| 19              | Mttotal     | Varchar | 6              | "45.33", "54.33" | คะแนนที่รวมของ    |
|                 |             |         |                |                  | ผู้สมัคร          |
| 20              | Check_pass  | Varchar | 3              | $11+11$          | คอลัมน์เก็บข้อมูล |
|                 |             |         |                |                  | เครื่องหมายให้กับ |
|                 |             |         |                |                  | รายชื่อผู้ผ่านการ |
|                 |             |         |                |                  | คัดสรร            |

ตาราง 3.7 โครงสรางตาราง Student\_Point (ตอ)

จากตาราง 3.7 สามารถอธิบายการออกแบบประเภทของข้อมูลได้ดังนี้

 $\bullet$  Check\_pass คอลัมน์เก็บข้อมูลเครื่องหมายให้กับรายชื่อผู้ผ่านการคัดสรร โดยที่ "\*\*\*" ื่ จะหมายถึงผู้สมัครถูกเลือกเข้ารายงานผู้ผ่านการคัดสรรโดยกรรมการคัดสรร

ี้

● ข้อมูลในตารางที่ 3.7 จะได้มาโดยผู้ดูแลระบบนำไฟล์ข้อมูลที่ได้จากกรรมคัดสรรที่อยู่ ี่  $\sim$ ิ ในรูปแบบของฐานข้อมูลที่ระบบงานรับสมัครสอบเข้าไม่สามารถใช้งานได้ นำไปเปลี่ ี่ ยน พอมูล เนตารางท *3.1 จะเด*มาเตยผูตูแลระบบนาเพลขอมูลทเตจากกรรมคตลรรทอยู<br>ในรูปแบบของฐานข้อมูลที่ระบบงานรับสมัครสอบเข้าไม่สามารถใช้งานได้ นำไปเปลี่ยน<br>รูปแบบให้อยู่ในรูปแบบไฟล์ของฐานข้อมูลมายเอสคิวแอล

**Copyright Copyright Copyright Copyright Copyright Copyright Contract Copyright Contract Copyright Contract Copyright Main University All rights reserved All rights reserved**

ี<br>ชื่อตาราง Student Pass คำอธิบาย ข้อมูลรายชื่อผู้ผ่านการคัดสรร ื่ PrimaryKey(PK) หมายเลขประจําตัวผูสมัครสอบ (Std\_No)

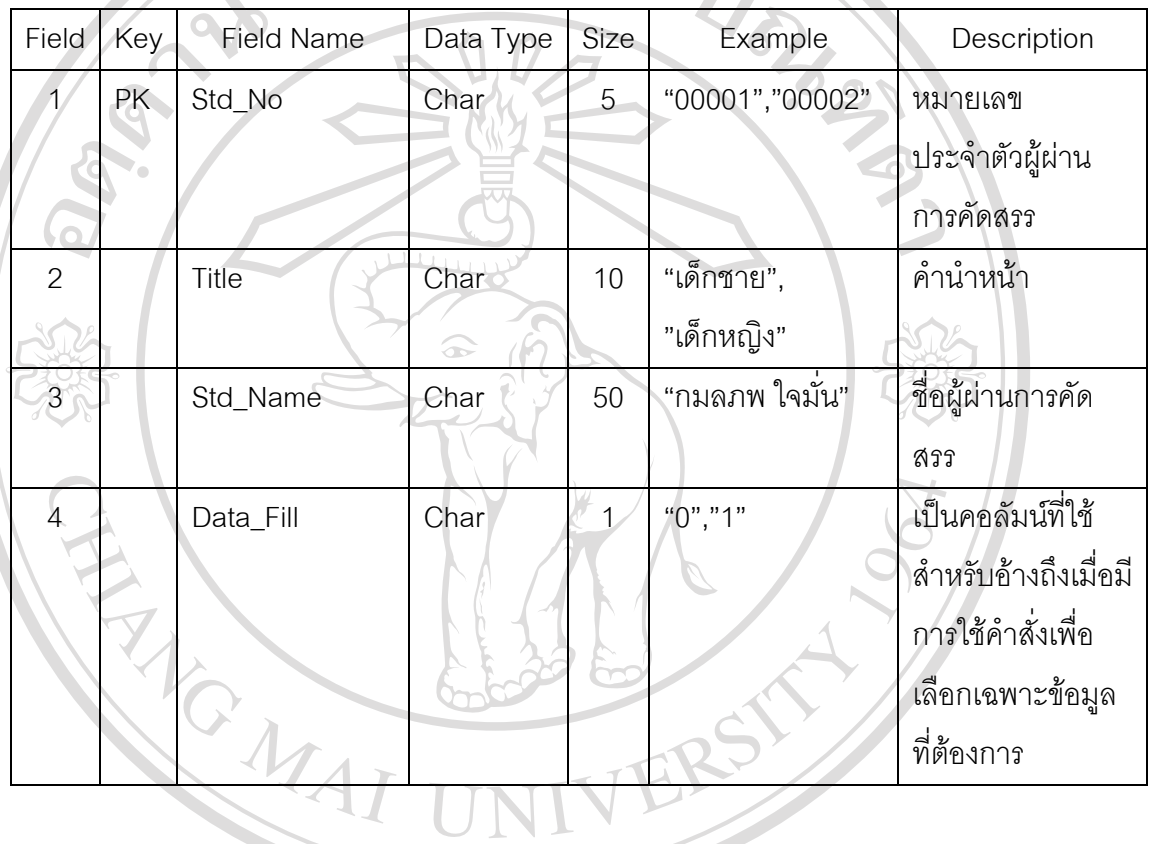

ตาราง 3.8 โครงสรางตาราง Student\_Pass

21917.

ชื่อตาราง Administrator

คำอธิบาย ข้อมูลรายชื่อและ Username/Password ของผู้ดูแลระบบ ื่

 $\circ$ 

PrimaryKey(PK) หมายเลขผูดูแลระบบ (No)

ตาราง 3.9 โครงสรางตาราง Administrator

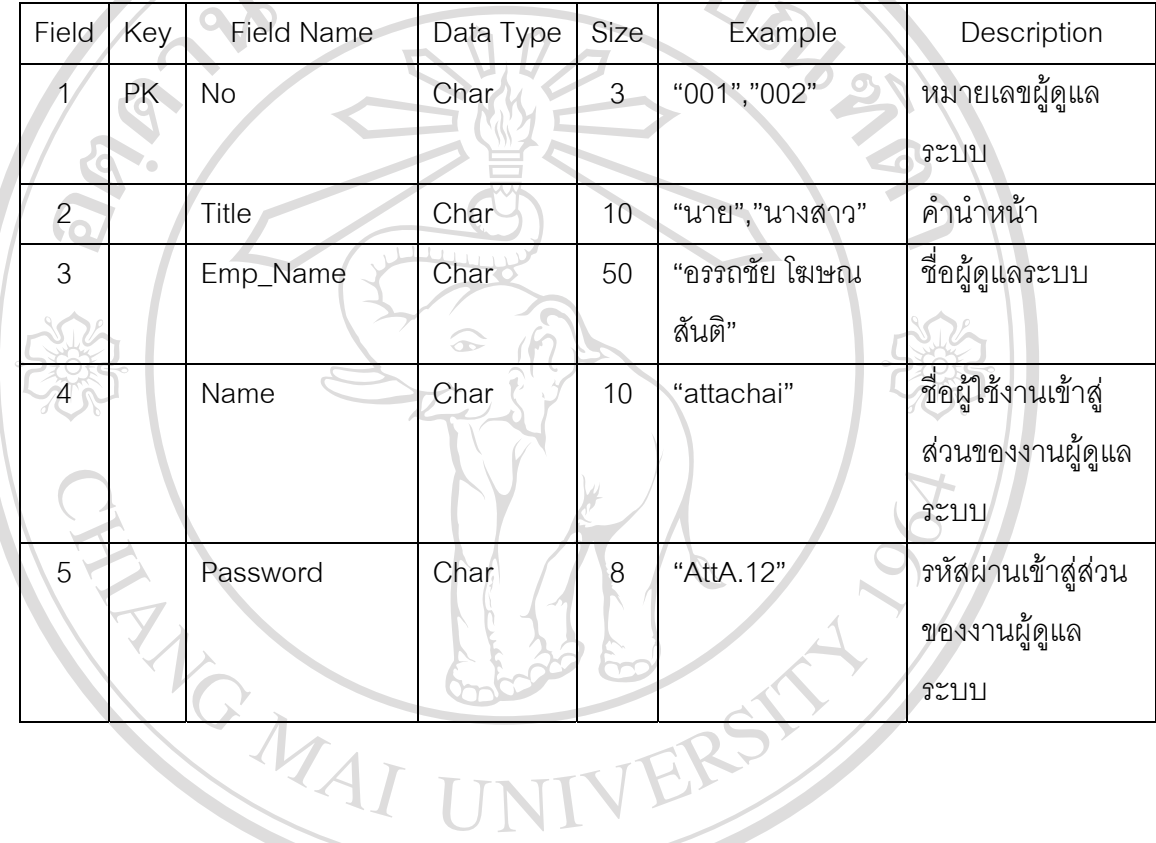

ส่<br>ชื่อตาราง Username

คำอธิบาย ข้อมูลรายชื่อและ Username/Password ของเจ้าหน้าที่รับสมัคร

ื่

 $\overline{O}$ 

PrimaryKey(PK) หมายเลขเจ้าหน้าที่รับสมัคร(No)

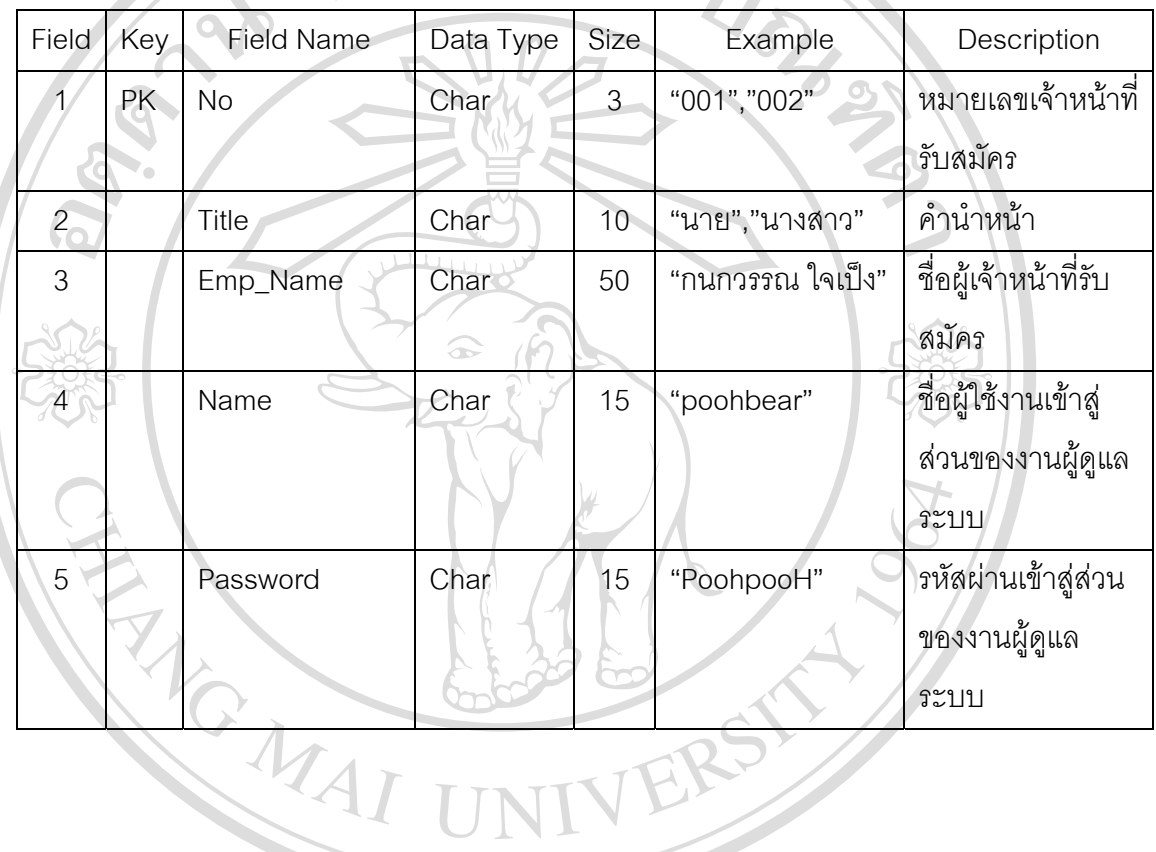

ตาราง 3.10 โครงสรางตาราง Username

ชื่อตาราง Manager

คำอธิบาย ข้อมูลรายชื่อและ Username/Password ของกรรมการคัดสรร ื่

PrimaryKey(PK) หมายเลขกรรมการคัดสรร (Manager\_No)

 $\circ$ 

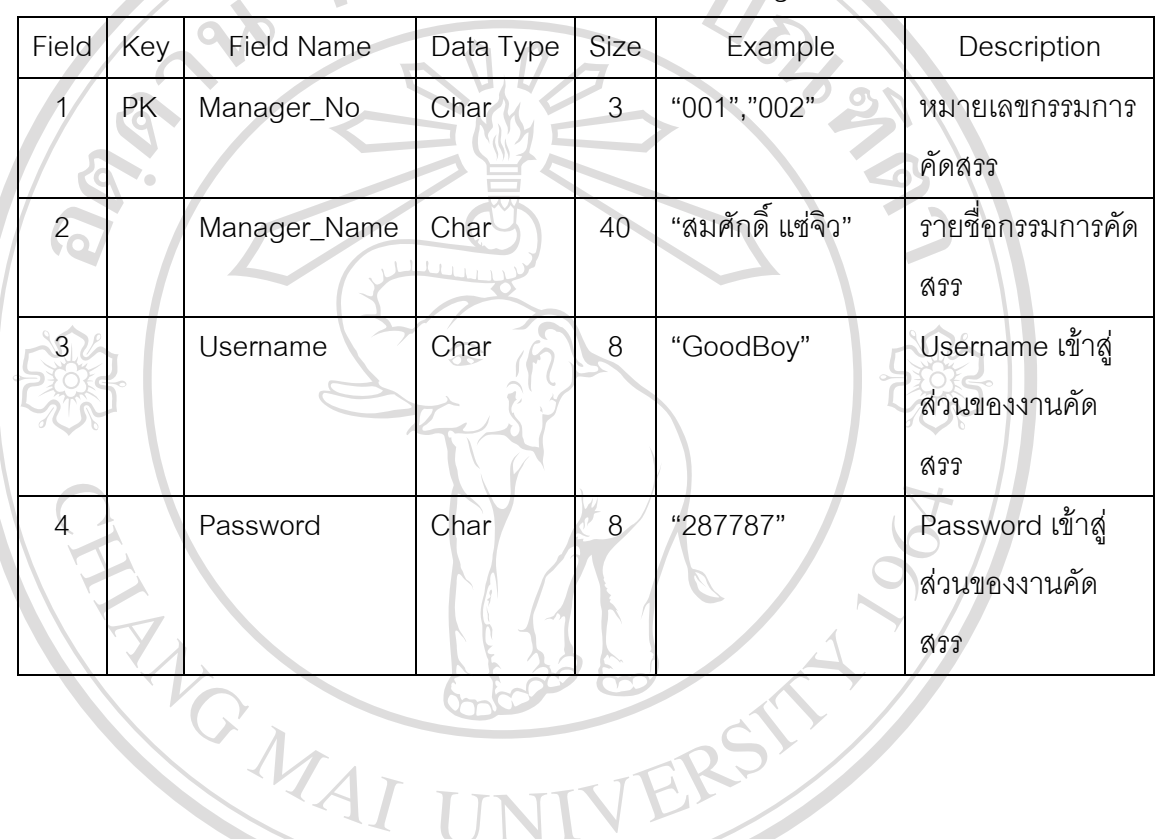

ตาราง 3.11 โครงสรางตาราง Manager

ี<br>ชื่อตาราง Cash

คําอธิบาย ตารางเก็บขอมูลรายละเอยดอ ี ัตราคาธรรมเนียมการสมครสอบ ั

ตาราง 3.12 โครงสรางตาราง Cash

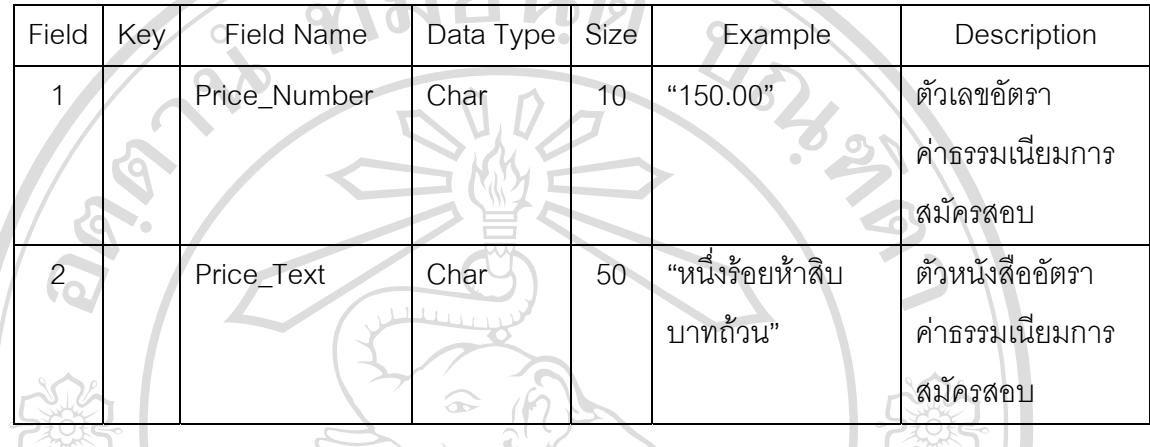

จากตาราง 3.12 สามารถอธิบายการออกแบบประเภทของขอมูลไดดังน

- Price\_Number เป็นคอลัมน์เก็บตัวอักษรที่โปรแกรมระบบรับสมัครสอบต้องนำไปใช้ใน ีการออกรายงานใบเสร็จรับเงินให้กับผู้สมัคร โดยการพิมพ์เป็นตัวเลข สามารถแก้ไขอัตรา คาธรรมเนียมไดสูงสุดท ี่ 999,999.00
	- $\bullet$  Prince\_Text เป็นคอลัมน์เก็บตัวอักษรที่โปรแกรมระบบรับสมัครสอบต้องนำไปใช้ใน การออกรายงานใบเสร็จรับเงินให้กับผู้สมัคร โดยการพิมพ์เป็นตัวอักษร

ี<br>ที่คตาราง Test

คําอธิบาย ตาราง Temporary สําหรับวางขอมูลกอนการแสดงผลในรูปของแผนภูมิ PrimaryKey(PK) หมายเลขรายการท จะแสดงผล (Show\_No) ี่

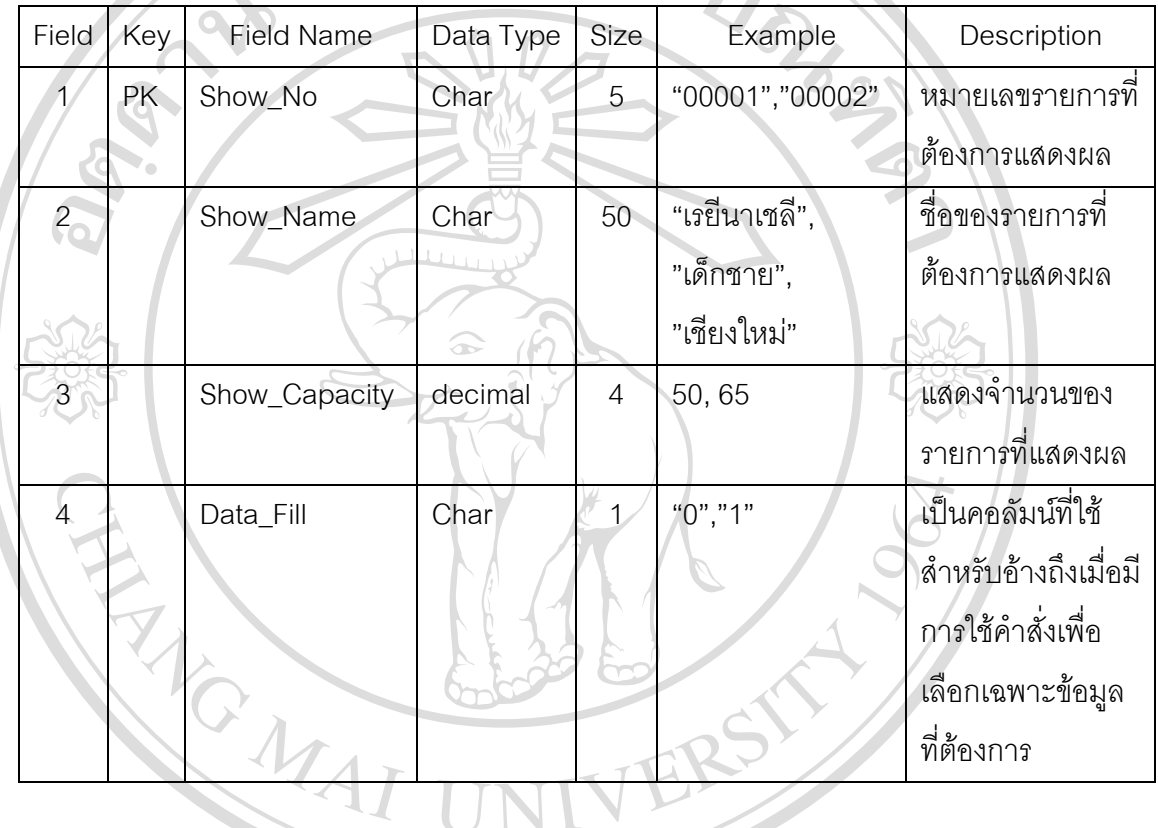

ตาราง 3.13 โครงสรางตาราง Test

ิ จากตาราง 3.13 สามารถอธิบายการออกแบบประเภทของข้อมูลได้ดังนี้

● Show\_Name เป็นคอลัมน์ที่เก็บชื่อของข้อมูลต่าง ๆ ที่ต้องการนำไปแสดงในรูปแบบ ื่ ของแผนภูมิแทงในสวนของการรายงานโดยใชโปรแกรมคริสตัลรีพอรต 8.5 โดยผูใช สามารถเลือกชื่อของข้อมูลที่อยู่ในกลุ่มเดียวกันมาแสดง เช่น จำนวนผู้สมัครที่มาจาก ี่ ิ สามารถเลือกชื่อของข้อมูลที่อยู่ในกลุ่มเดียวกันมาแสดง เช่น จำนวนผู้สมัครที่มาจาก<br>Copyright โรงเรียนต่าง ๆ อาทิ บ้านแจ่งกู่เรือง ดาราวิทยาลัย เทพบดินทร์ เพื่อนำมาเปรียบเทียบใน รูปแบบของแผนภูมิแทง • Show\_Name เป็นคอลัมน์ที่เก็บชื่อของข้อมูลต่าง ๆ ที่ต้องการนำไปแสดงในรูปแบบ<br>ของแผนภูมิแท่งในส่วนของการรายงานโดยใช้โปรแกรมคริสตัลรีพอร์ต 8.5 โดยผู้ใช้<br>สามารถเลือกชื่อของข้อมูลที่อยู่ในกลุ่มเดียวกันมาแสดง เช่น จำนวนผู้สมัค All rituurasitungaturis reserved All rights reserved

ชื่อตาราง Check duplicate

คําอธิบาย ตาราง Temporary สําหรับวางขอมูลหองสอบท ี่เปดใชงาน

ตาราง 3.14 โครงสรางตาราง Check\_duplicate

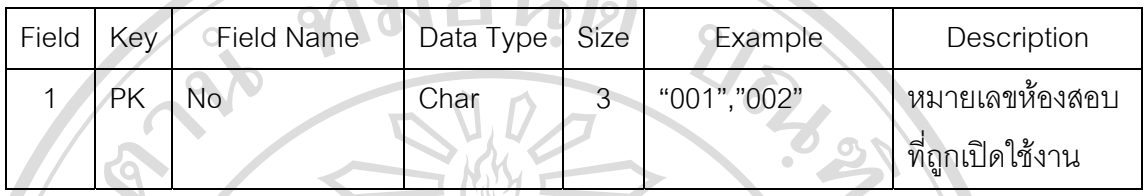

จากตาราง 3.14 สามารถอธิบายการออกแบบประเภทของขอมูลไดดังน

- No เป็นคอลัมน์ที่เก็บหมายเลขห้องสอบที่เครื่องไคลแอนท์แต่ละเครื่องเปิดใช้งานอยู่ เนื่องจากปัญหาในการออกแบบระบบที่ไม่สามารถแสดงผลแบบเวลาจริงได้ อาจทำให้  $\mathcal{L}$ ี (ถิดปัญหาการซ้ำกันของหมายเลขผู้สมัครสอบได้ ผู้ออกแบบระบบจึงทำการออกแบบ ี ไม่ให้เครื่องไคลแอนท์สามารถเข้าไปบันทึกข้อมูลผู้สมัครสอบในห้องเดียวกันได้เพื่อ
	- ป้องกันปัญหาดังกล่าว

**ENGINAL**